# Guide d'utilisation rapide de CareAR® Assist

Une expérience d'assistance en réalité augmentée

#### **VOS AVANTAGES**

Avec l'aide de CareAR® Assist Software, l'expert de Xerox qui vous assiste peut voir ce que vous voyez et vous guider visuellement vers la solution pendant que vous contrôlez le stream en direct. Nous vous permettrons de reprendre votre travail plus rapidement.

#### **VOIR CAREAR ASSIST EN ACTION :**

**[youtu.be/0Ms-HiA89EY](http://youtu.be/0Ms-HiA89EY)**

## **COMMENCEZ FACILEMENT UNE SESSION EN QUATRE ÉTAPES SEULEMENT**

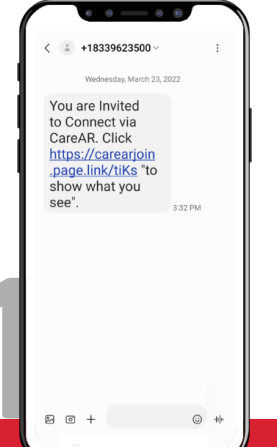

**Invitation par SMS ou par code à rejoindre une session d'assistance en réalité augmentée et en temps réel.**

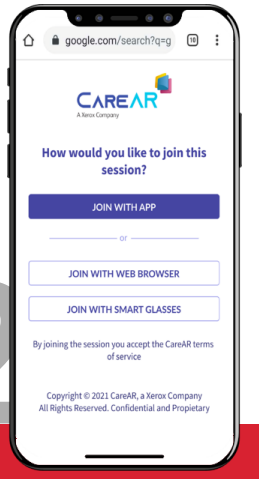

**Choisissez comment rejoindre la session : appli, navigateur ou lunettes intelligentes.**

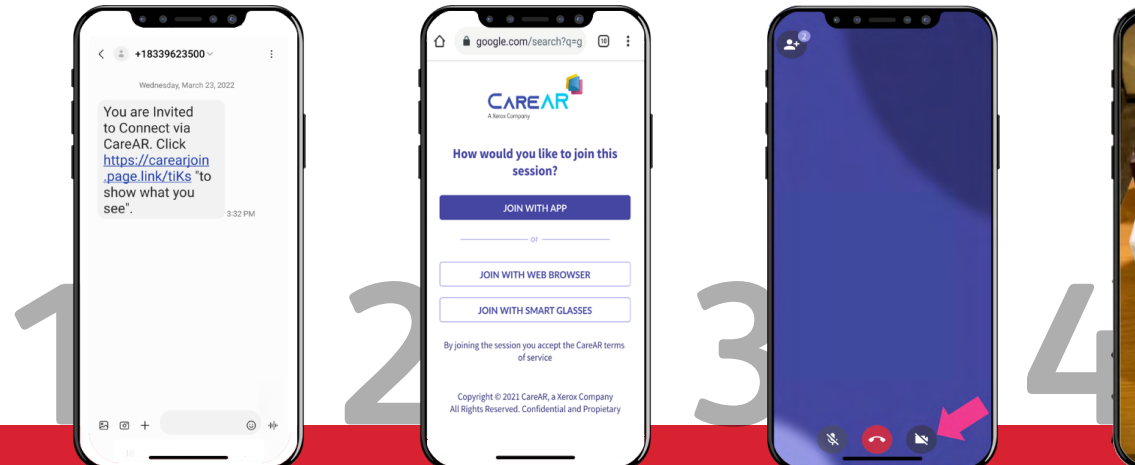

**Appuyez sur l'icône pour allumer votre caméra arrière.**

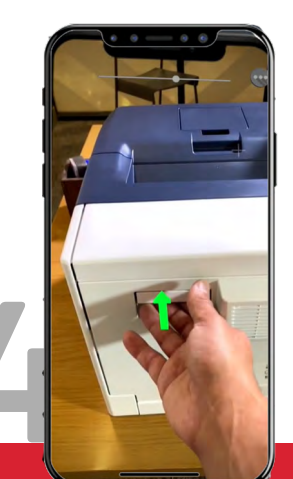

**Bénéficiez d'un guidage graphique en temps réel dans votre champ de vision.**

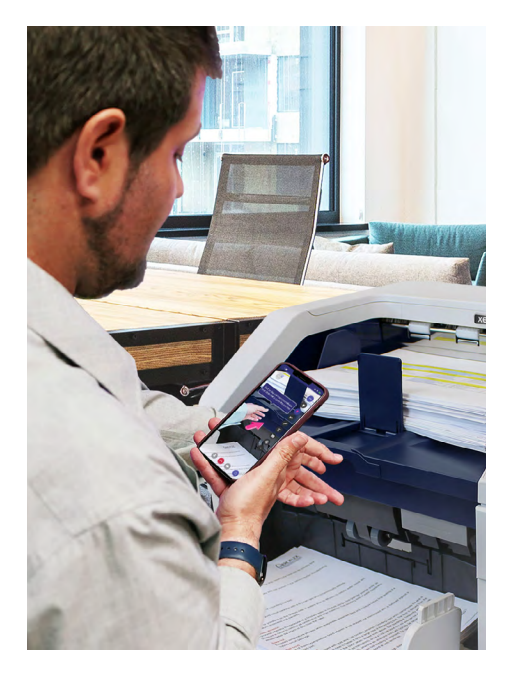

#### **AVANT DE CONTACTER XEROX LA PROCHAINE FOIS**

Téléchargez l'appli CareAR Assist sur votre appareil Android ou iOS compatible pour profiter d'une session de réalité augmentée complète. Vous pouvez également la rejoindre via votre navigateur mobile.

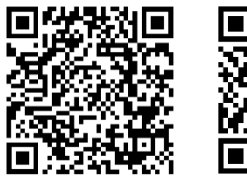

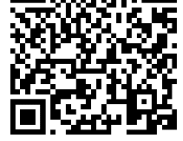

**iOS**

CareAR Assist **Android** CareAR Assist

#### **CONSEILS IMPORTANTS**

- Contactez-nous à partir de votre appareil mobile.
- Utilisez des écouteurs, si possible.
- Restez à proximité de l'appareil lorsque vous ajoutez des notes, pour une meilleure lisibilité.
- Une fois la session CareAR Assist terminée, fermez l'application pour vous assurer que la caméra de l'appareil mobile est immédiatement éteinte.

#### **RESSOURCES CONNEXES**

Pour des conseils techniques et pour toute question relative à la protection de la vie privée, veuillez vous rendre sur le site **[help.CareAR.com](http://help.CareAR.com)**.

### **Xerox**